## **医療機関から共有されたファイル(検査結果など)の確認方法**

CARADA オンライン診療

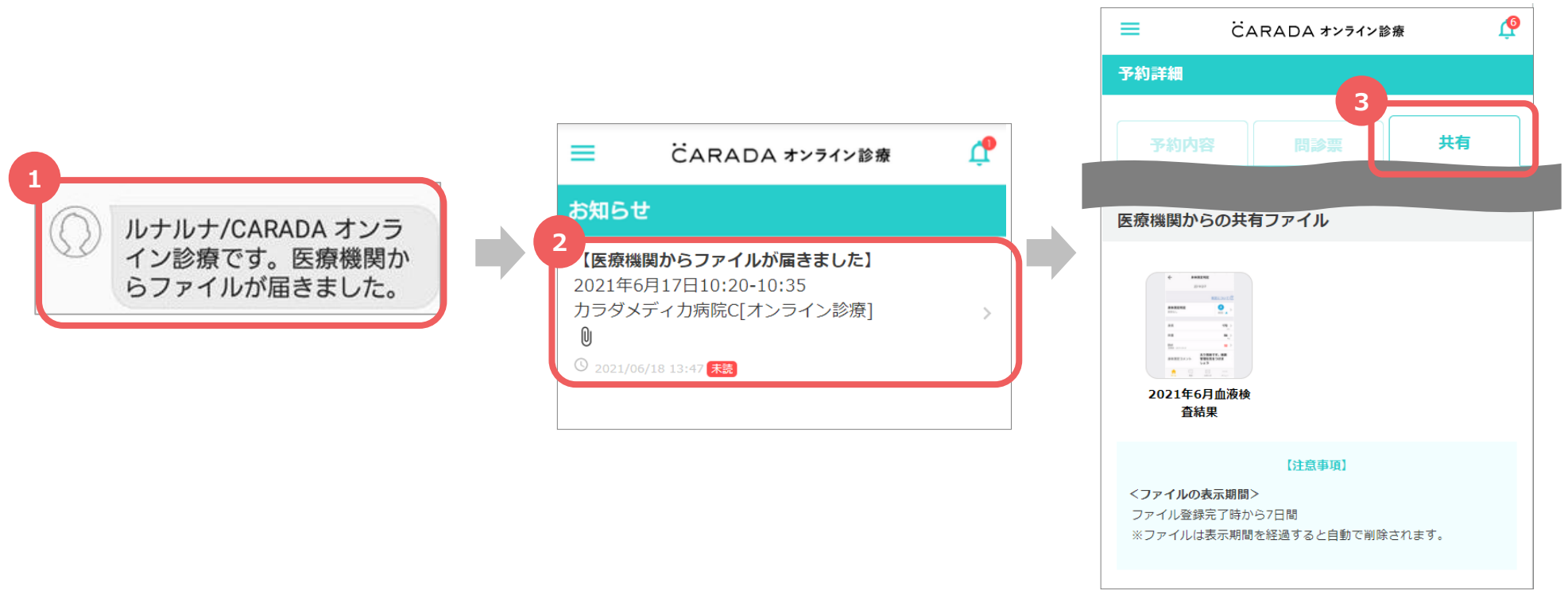

①医療機関がファイルを共有すると、メールまたはSMSで通知が届きます。

- ②「CARADA オンライン診療」にログインし、画面右上の△よりお知らせを開きます。
- ③「共有」を押すとファイルの確認ができます。

※画面をスクロールするとページ下部に「医療機関からの共有ファイル」が表示されます。

## 注意事項

共有されたファイルは1週間で自動削除されますので、必要に応じてご自身の端末に保存 またはスクリーンショットのご対応をお願いします。